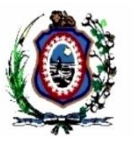

# **EXECUÇÃO DAS PENAS DE MULTA:**

Conforme disposto no artigo 51, da Lei 13.964, de 24 de dezembro de 2019, que passou a vigorar em 23/01/2020, chamada de o "Pacote Anticrime" do Governo Federal, prevê, que a pena de multa será executada perante o juiz da execução penal e será considerada dívida de valor, aplicáveis as normas relativas à dívida ativa da Fazenda Pública, inclusive no que concerne às causas interruptivas e suspensivas da prescrição.

Uma vez intimado o réu para pagamento da pena de multa (10 dias), e este não o comprovando a satisfação do débito no prazo estabelecido, será intimado o Ministério Público ingressar com a Execução de Multa (90 dias).

Deixando de iniciar a execução da pena o representante do Ministério Público, será intimada a Fazenda Pública Estadual ou Federal, conforme a competência processual, para tomar conhecimento devido, e tomar a providências legais (10 dias)

A Execução de Multa tramitará na área de competência "Pena de Multa" da Vara Criminal com competência em execução penal ou da Vara de execuções penais respectiva.

A Execução de Multa será distribuída no sistema SEEU – Sistema Eletrônico de Execução Unificada pelo representante do Ministério Público, no que se refere aos feitos novos, e pelos servidores das Varas Judiciais quanto àqueles já em tramitação.

## **A DISTRIBUIÇÃO DE NOVA EXECUÇÃO DE MULTA**

Passo 1: A distribuição pelo representante do Ministério Público

Na Mesa do Ministério Público, se dará através do menu superior, no item Processos  $\rightarrow$  Cadastrar Execução de Multa.

| Inicio | SEEU - Sistema Eletrônico de Execução Unificado<br>Processos * Audiências * Outros *                        | <b>ACIONAL</b>                                                                                                    |  |  |  |  |  |
|--------|----------------------------------------------------------------------------------------------------|----------------------------------------------------------------------------------------------------|--|--|--|--|--|
| Usuár  | Favoritos<br>Cadastrar Processo<br>Cadastrar Acordo de Não Persecução Penal<br>Cadastrar Execução ple Muita | Mambro do Ministério Público (87305410934.promotor) 2 Atuação: BRASIL - Ministério Público Data: 24/06/2020 11/37 Expira em 60<br>Q Processo<br>X Sair<br>Bistórico ? Ajuda<br>io Público                                                                                                    |  |  |  |  |  |
|        | Cadastrar Pedido Imodental<br><b>Busca Simples</b><br>Simples 20 Grau<br><b>Busca Avancada</b>              | Parecer (0)<br>Acervo de IPE (0)<br>Cumprimento de Diligências em IPE<br>Pendências de Incidentes<br>Razões/Contrarrazões (7)<br>Alegações Finais (0)<br>Oitiva (0)<br>ção Sessão de Julgamento (0)                                                                                                |  |  |  |  |  |
|        | Busca Execução Penal<br><b>Rusca Incidentes</b><br>Busca Incidentes de Oficio<br><b>Buscar Protocolo</b>    | ○ Aguardando Análise                                                                                                    |  |  |  |  |  |
|        | Aguardando Parecer<br>Aguardando Manifestação<br>Aguardando Ciência<br>Aguardando Alegações Finais          | $\{$ $\{$ $\{$ $1, 2, 3, 4$ $\}$ $\}$<br>le 1 até 20<br><b>Inicio do Prazo</b><br><b>Hembro do</b><br>Data de<br><b>Classe Processual</b><br>Pré-Análise<br>Envio &<br><b>Prazo</b><br><b>Partes</b><br>Ministério<br><b>Final</b> do<br>(Assunto Principal) <<br>Último Dia<br>Público<br>Prazo 4 |  |  |  |  |  |

Passo 2: Informações Iniciais

Cadastrar as informações iniciais, ou seja, a vara onde será distribuído o processo, identificando Tribunal, Localidade e Competência.

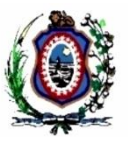

| SEEU - Sistema Eletrônico de Execução Unificado |                        |                                                                                                    |  |            |                 |           |          |
|-------------------------------------------------|------------------------|----------------------------------------------------------------------------------------------------|--|------------|-----------------|-----------|----------|
| Início Processos " Audiências " Outros "        |                        |                                                                                                    |  |            |                 |           |          |
|                                                 |                        | Usuário: Marcio Barrim Bandeira Atribuição: Membro do Ministério Público (87305410934.promotor) (A Atuação: BRASIL - Ministério Público Data: 24/06/2020-11:28 Expira em: 60 min |  | Q Processo | $P$ Histórico   | $2$ Asuda | $X$ Sair |
| Cadastro de Processo                            |                        |                                                                                                    |  |            |                 |           |          |
| 1 - Informações Iniciais<br>÷.                  | Informações Iniciais   |                                                                                                    |  |            |                 |           |          |
| 2 - Informações Processuais                     |                        | * Informações obrigatórias                                                                                                    |  |            |                 |           |          |
| 3 - Partes do Processo                          |                        | * Tribunal: Tribunal de Justiça do Distrito Federal e dos Territórios                                                                                                    |  |            |                 |           |          |
| - Cadastro de Parte                             | * Localidade: Brasilia |                                                                                                    |  |            |                 |           |          |
| 4 - Representantes                              |                        | * Competência: Execuções Penais em Regime Aberto do Distrito Federal                                                                                                    |  |            |                 |           |          |
| - Cadastro de Representante                     |                        |                                                                                                    |  |            |                 |           |          |
| 5 - Advogados                                   |                        |                                                                                                    |  |            |                 |           |          |
| - Cadastro de Advogado                          |                        |                                                                                                    |  |            |                 |           |          |
| 6 - Informações Adicionais                      |                        |                                                                                                    |  |            |                 |           |          |
| 7 - Juntada de Documentos                       |                        |                                                                                                    |  |            |                 |           |          |
| 8 - Características do Processo                 |                        |                                                                                                    |  |            |                 |           |          |
|                                                 |                        |                                                                                                    |  |            | Próximo Passo > | Cancelar  |          |

Passo 3: Informações Processuais

Cadastrar as informações Processuais, selecionando Classe Processual e Assunto Principal, a observar:

- Classe Processual: **Execução de Multa**
- Assunto Principal: **Pena de Multa**

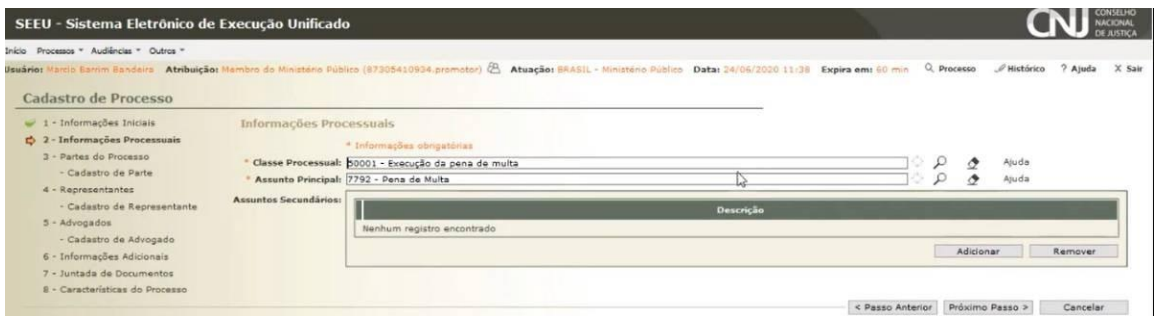

Passo 3: Partes do Processo.

O pólo Ativo deverá ser vinculado, acionando a tecla "Adicionar", e realizando a busca Ministério Público Estadual ou Federal, conforme competência.

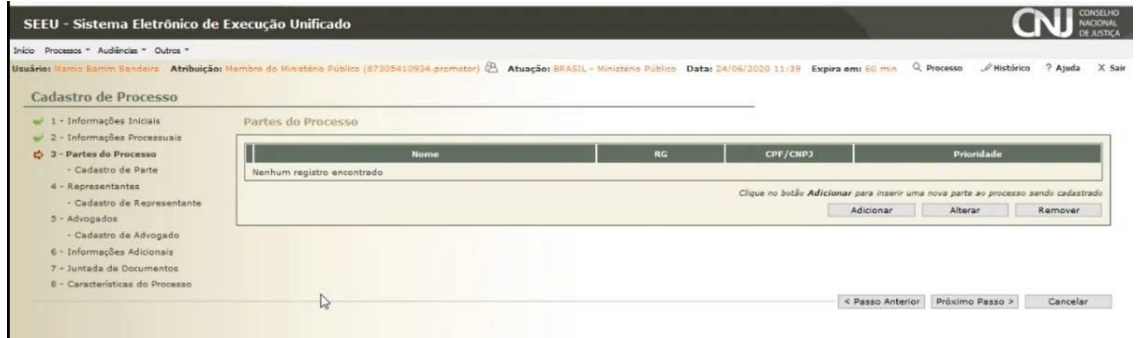

O pólo Passivo deverá ser cadastrado através do botão "Adicionar", realizando de consulta quanto ao nome do réu.

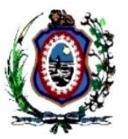

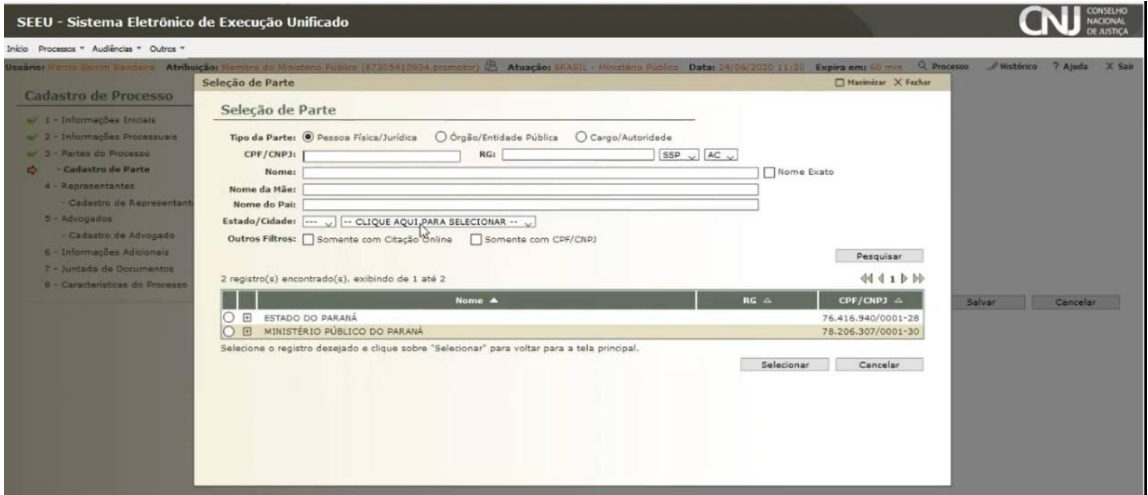

Não sendo encontrado cadastro réu no sistema SEEU, deverá ser este inserido com todas as informações pertinentes para a sua identificação e localização.

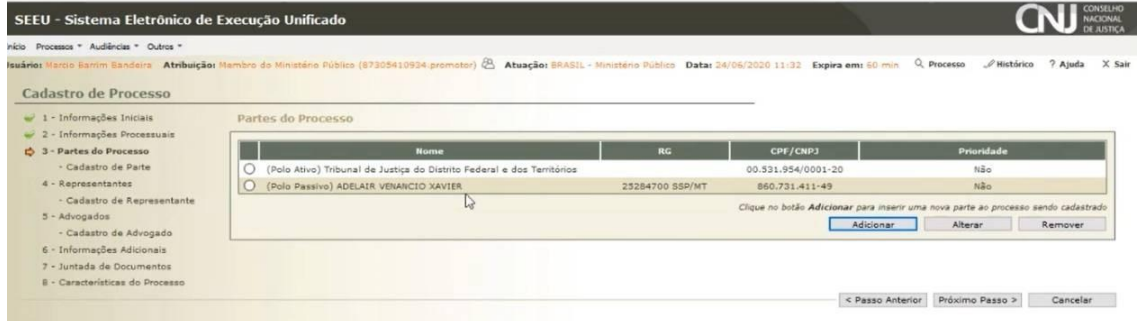

#### Passo 4: Representantes

Para o caso de a parte ré ser pessoa jurídica, para tanto, clique em "Adicionar".

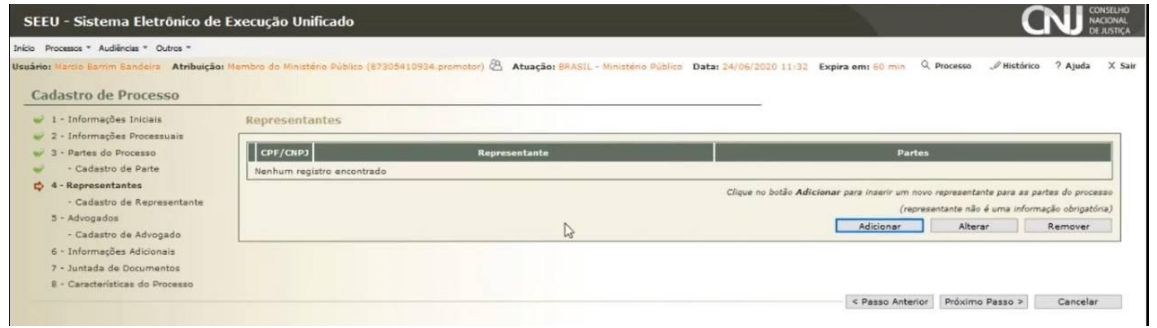

#### Passo 5: Advogados

Cadastrar o advogado do indicado/réu atuante no procedimento inquisitorial/processo de conhecimento, para tanto, clique em "Adicionar" e preencha os campos exigidos

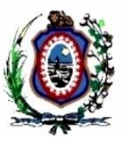

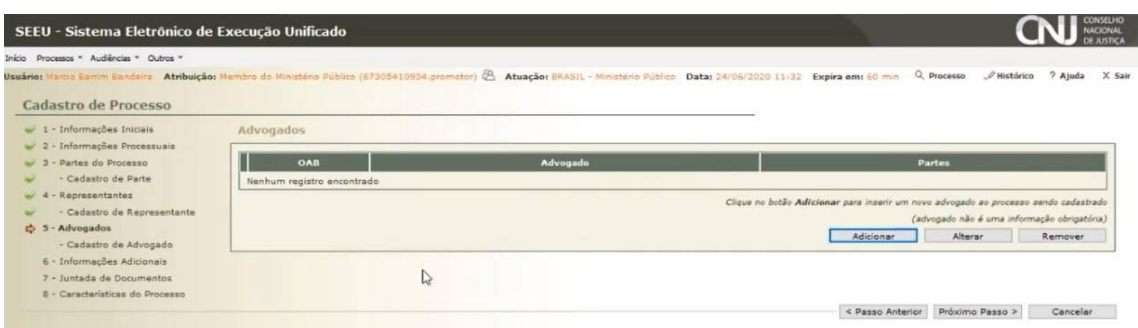

### Passo 6: Informações Adicionais

Inserir o valor da causa (inclusive os centavos)

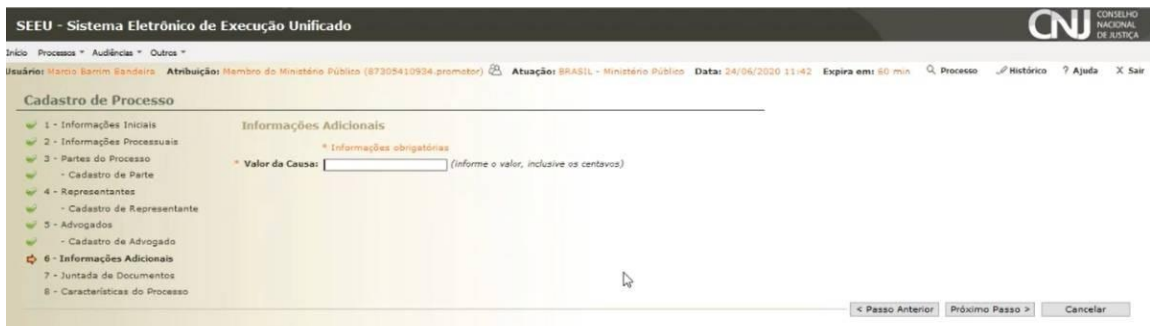

## Passo 7: Juntada de Documentos

Adicione os documentos necessários à instrução da Execução de Medidas Alternativas, acionando o botão "Adicionar"

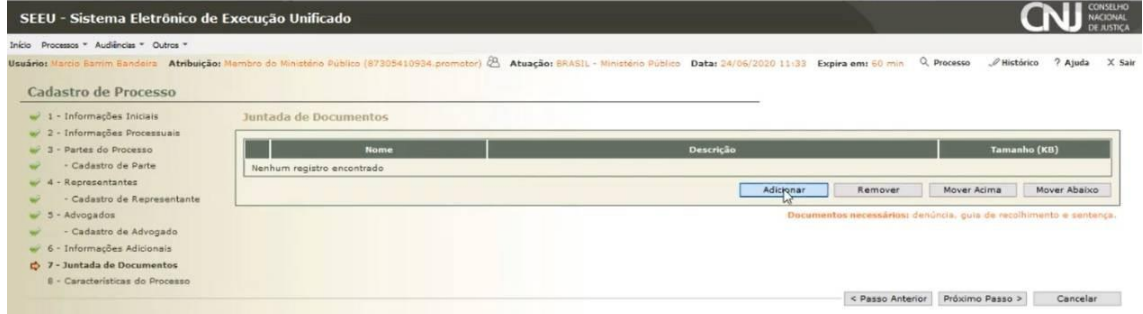

Esse procedimento funciona da mesma forma que a juntada de qualquer documento no sistema SEEU.

- $\rightarrow$  Digitando um documento de texto;
- $\rightarrow$  Selecionando o documento existente em PDF.

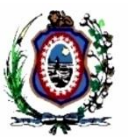

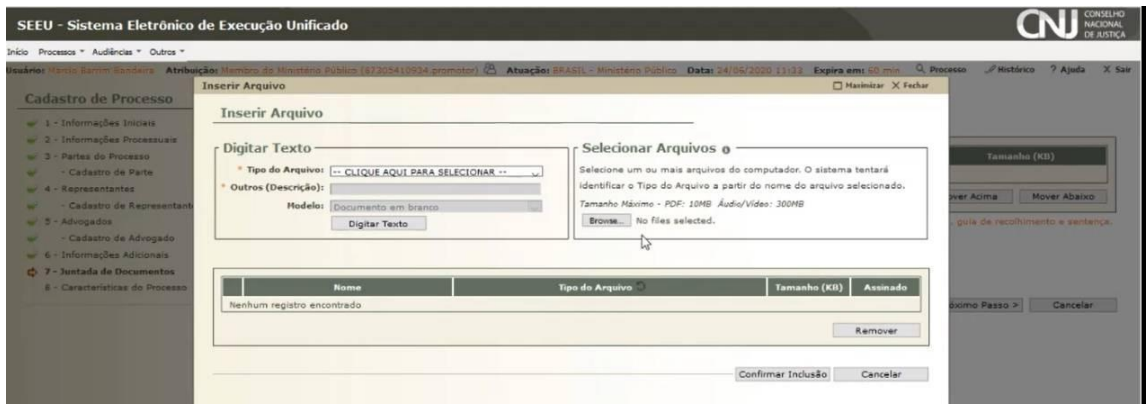

Obs.: Não foram criadas no ambiente do sistema SEEU as nomenclaturas adequadas os "Tipos de Arquivo" para a Execução de Medidas Alternativas, portanto, poderá a parte nominar o documento como "Outros" e no campo de "Descrição" disponível e nominá-las de forma a identificar cada peça.

As peças deverão ser inseridas individualmente e nominadas adequadamente, o que facilita a leitura visual e a tramitação processual.

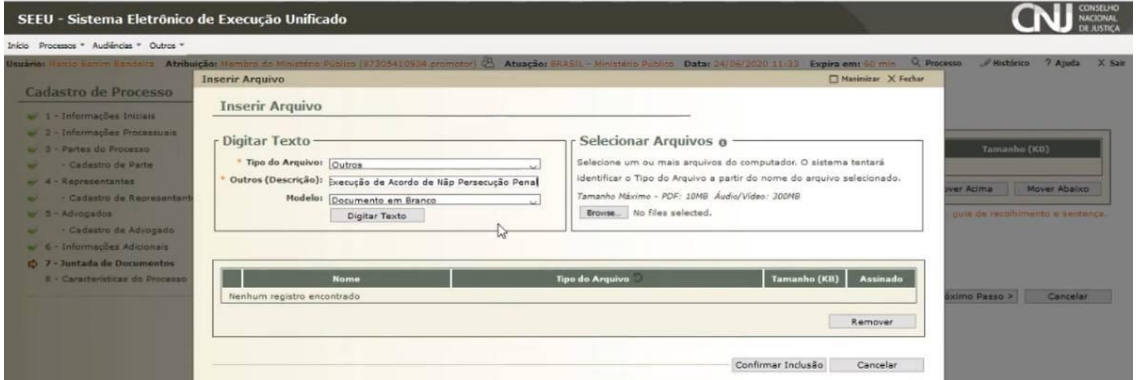

Selecione e assine o documento, ou selecione um documento assinado eletronicamente.

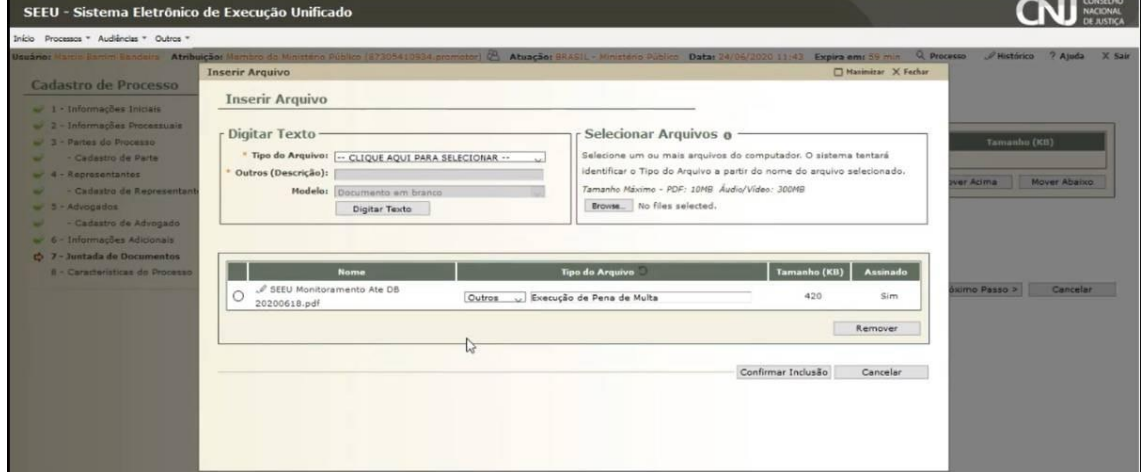

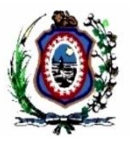

Após, confirme a inclusão.

Passo 8: Características do Processo

Definir se existe ou não pedido de urgência, e no presente caso, não há pedido que gere urgência.

Para concluir a inclusão, clique em "Salvar".

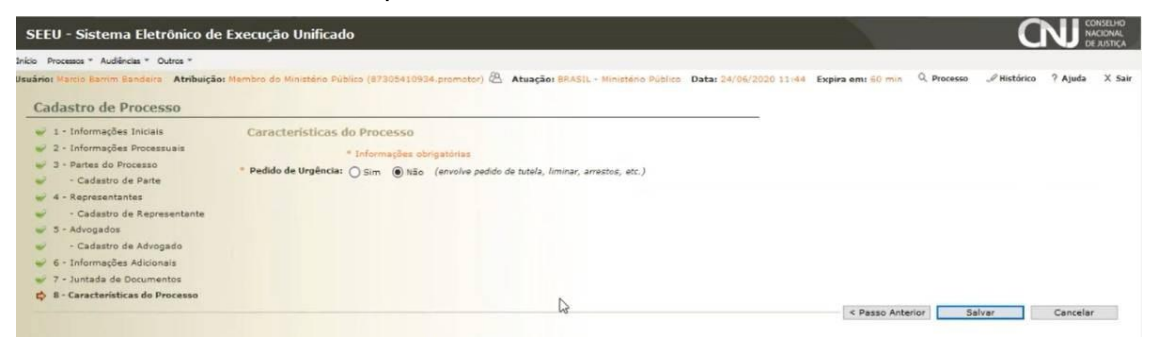

Passo 9: Protocolo de cadastramento da ação

Apresenta as informações em relação à nova ação cadastrada.

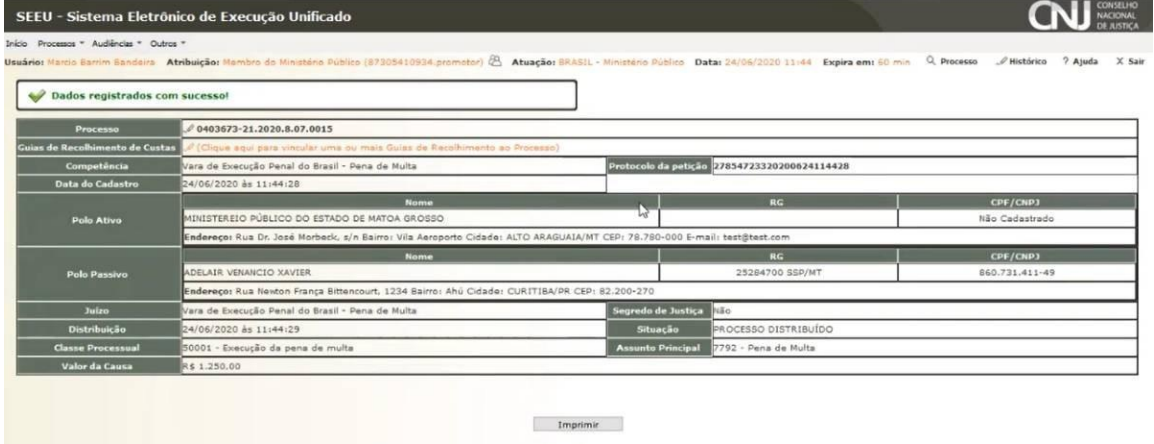

6